# **Unit 2: AutoCAD Tools and Processes**

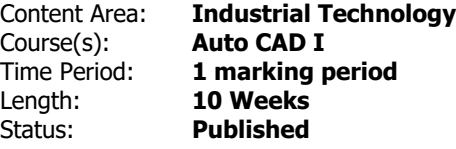

#### **Unit Overview**

In this unit, Students will be learning the basics of AutoDesk AutoCAD software. This unit focuses on the basic tools that students will be consistently utilizing throughout the course. Students begin with the basics of coordinate systems, a skill first highlighted in their middle school math classes, and continue to grow their new skills by exploring each of the tools by highlighting them in demos and practice drawings through the unit.

**Transfer**

Students will be able to independently use their learning to

- Complete real world tasks typically asked of architects and engineers
- Work as a drafter for any design firm without any college experience
- Utilize design principles normally used by engineerings and architects
- Apply critical thinking skills for any task, especially ones focused on utilizing design aspects

For more information, read the following article by Grant Wiggins.

[http://www.authenticeducation.org/ae\\_bigideas/article.lasso?artid=60](http://www.authenticeducation.org/ae_bigideas/article.lasso?artid=60)

**Meaning**

# **Understandings**

Students will understand that

- Different Tools they will have access to in the AutoCAD Software from AutoDesk
- How to utilize those tools in drawing scenarios
- How to apply these tools in design challenges
- Short cuts on how to complete tasks more quickly and efficiently

## **Essential Questions**

Students will keep considering

- What tools should be done for any given task?
- What would I use this program for in the real world?
- Is there anything I can do with this program beyond a classroom setting?
- Do I foresee myself finding a career or job involving this program?

## **Application of Knowledge and Skill**

#### **Students will know...**

Students will know

- How to create a variety of basic shapes and objects using AutoCAD
- Dimensioning principles and conventions
- Present and submit drawing documentation in the proper formats
- Both replication and design of objects given different levels of prompt difficulty

# **Students will be skilled at...**

Students will be skilled at

- Completing drawing and drafitng tasks quickly and efficiently
- Being able to design anything objects when prompted
- Applying drawing principles to greater design work, such as full on architure or engineering designs
- Replication of drawings based on reading dimensions and analysis of structure of presented objects.

#### **Academic Vocabulary**

Coordinate Systems

AutoCAD Tools

Line

Circle

Angle

Mirror

Array

Filet

Chamfer

Isometric Drawing

Engineering Paper

## **Learning Goal 1 - Coordinate Systems**

SWBAT Create sketches utilizing each of the different types of coordinate systems in AutoCAD

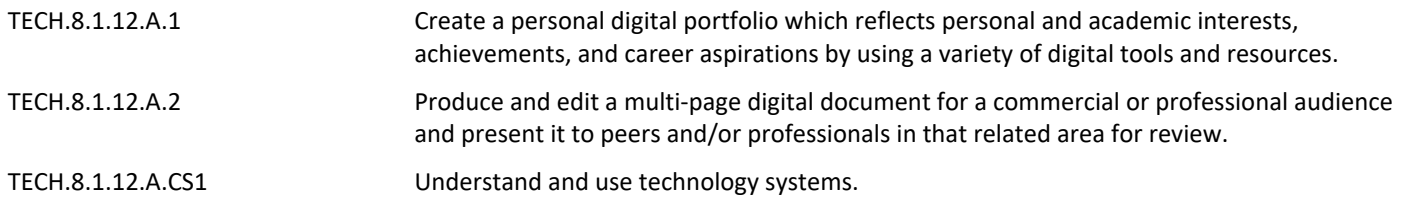

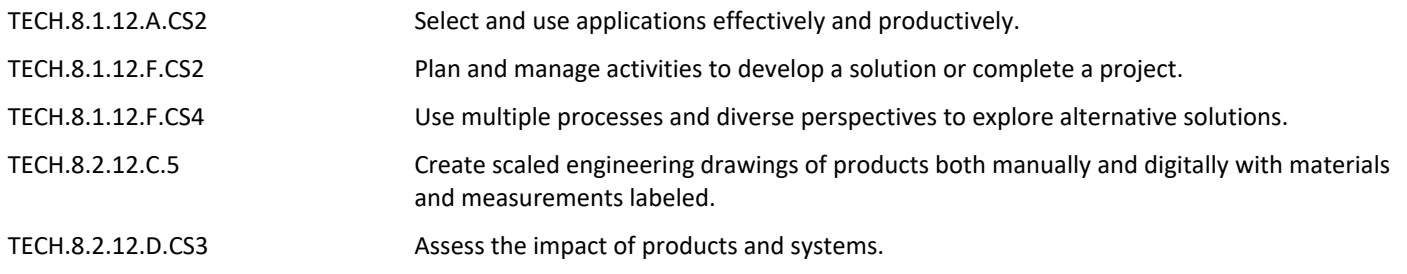

## **Target 1 - Absolute and Relative Coordinates**

SWBAT Create sketches utilizing the standard absolute coordinate system

SWBAT Create sketches utilizing the standard relative coordinate system

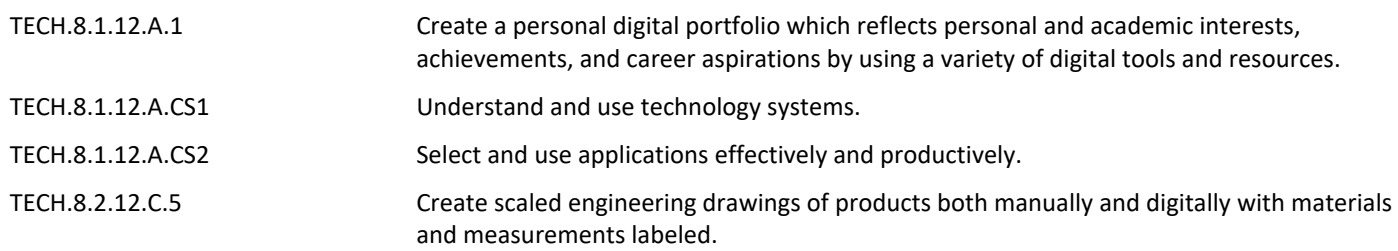

## **Target 2 - Absolute and Relative Polar Coordinates**

SWBAT Create sketches utilizing the polar absolute coordinate system

SWBAT Create sketches utilizing the polar relative coordinate system

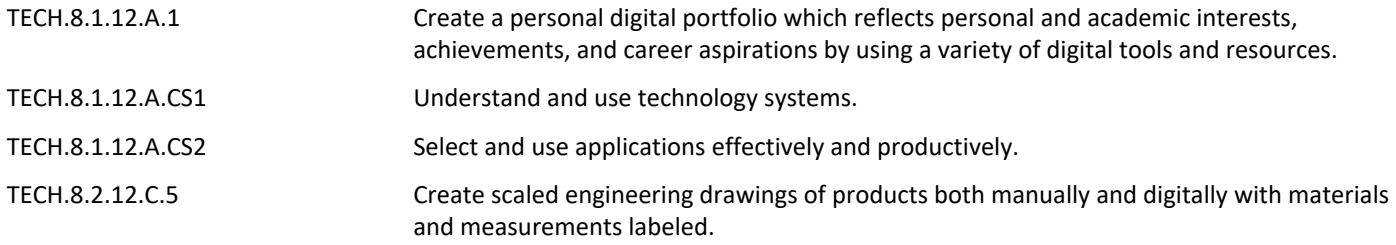

## **Learning Goal 2 - Lines, Angles, and Circles**

SWBAT Utilize lines, angles, and circles to construct objects and sketches in AutoCAD

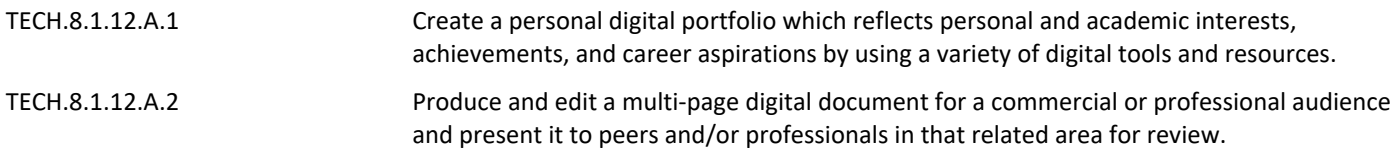

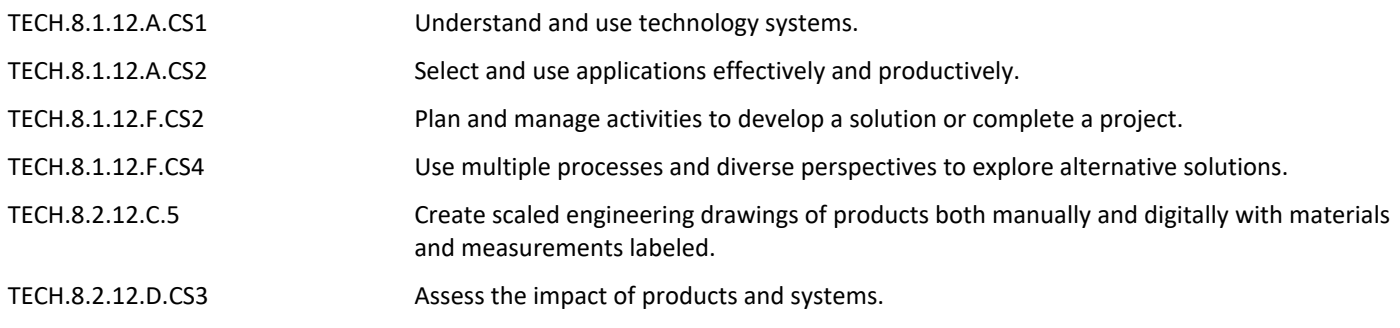

SWBAT Sketch simple objects utilizing the line, circle, and angle tools by following instructor notes and demostration

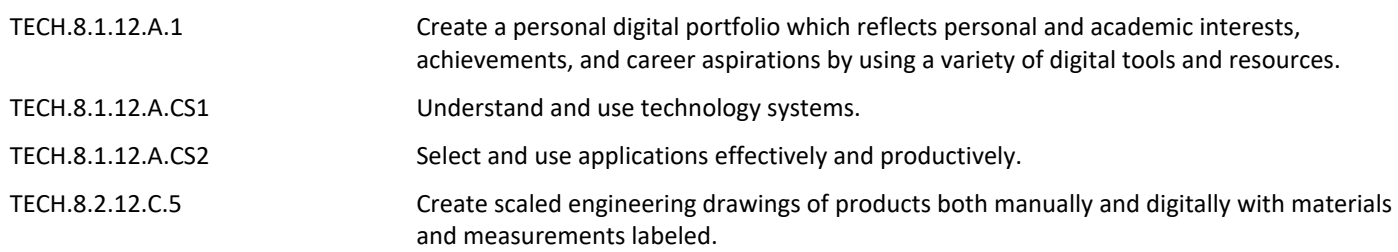

# **Target 2 - Task / Performance Understanding and Assessment**

SWBAT Utilize the line, circle, and angle tools in order to complete drawings contained within the Lines, Angles, and Circles Assessment

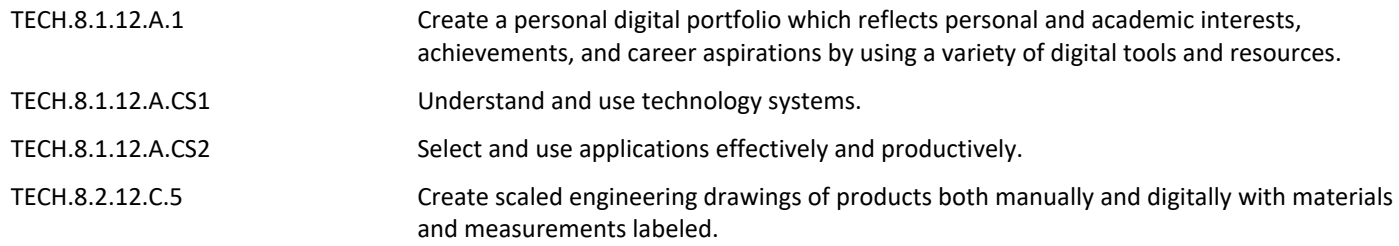

# **Learning Goal 3 - Mirror and Array**

 SWBAT Utilize the mirror and array tools, in addition to the previously learned tools, to construct objects and sketches in AutoCAD

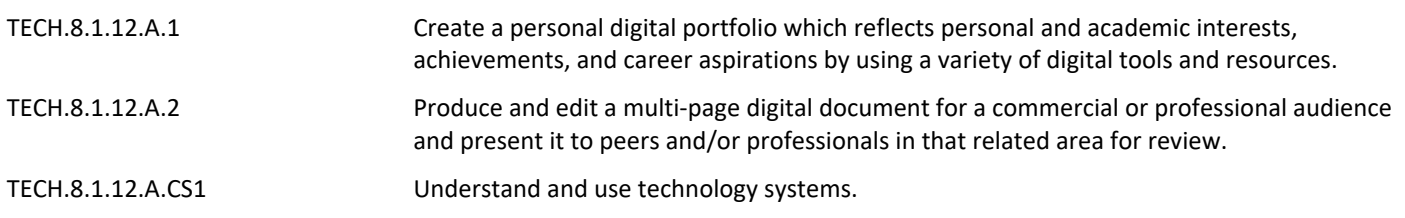

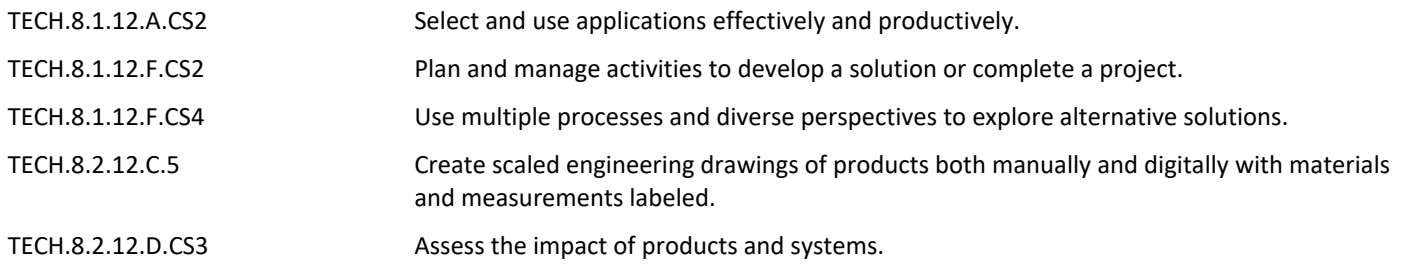

SWBAT Sketch simple objects utilizing the mirror and array tools, in addition to the previously learned tools, by following instructor notes and demonstrations

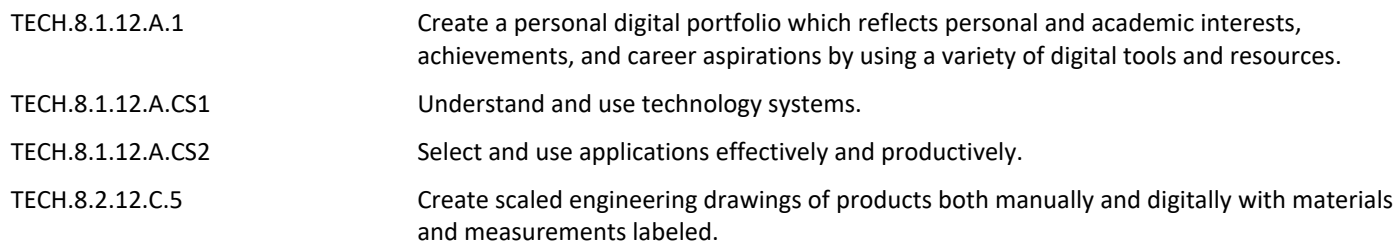

#### **Target 2 - Task / Performance Understanding and Assessment**

SWBAT Utilize the mirror and array tools, in addition to the previously learned tools, in order to complete drawings contained with the Mirror and Array Assessment

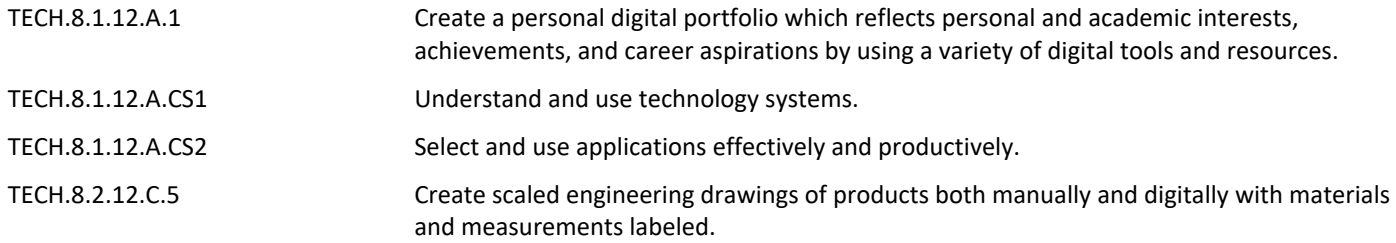

## **Learning Goal 4 - Filet and Chamfer**

 SWBAT Utilize the filet and chamfer tools, in addition to the previously learned tools, to construct objects and sketches in AutoCAD

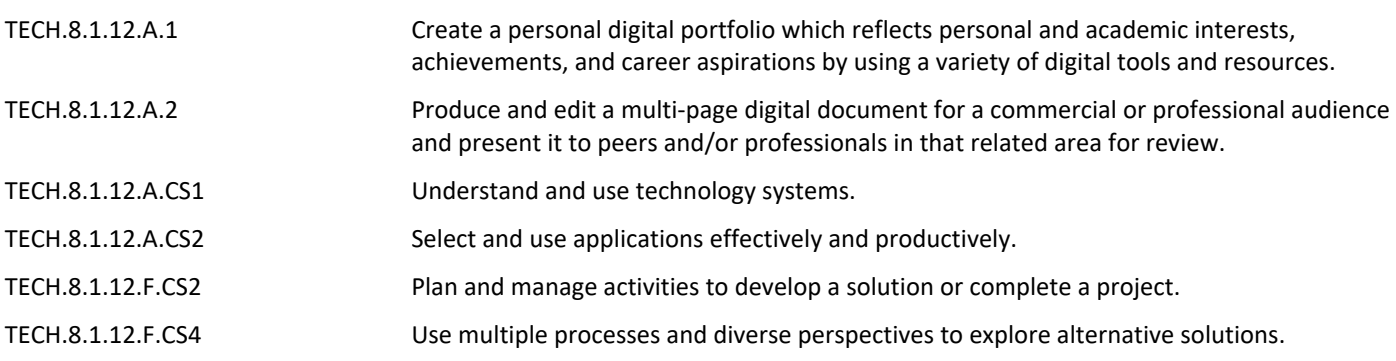

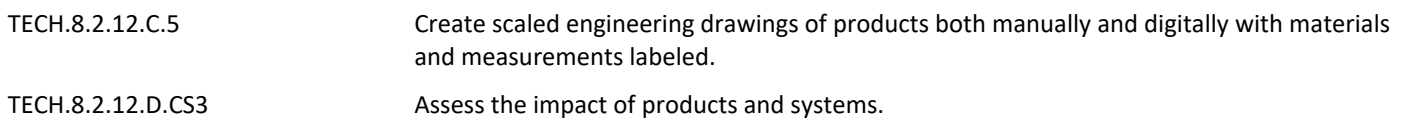

SWBAT Sketch simple objects utilizing the filet and chamfer tools, in addition to the previously learned tools, by following instructor notes and demonstrations

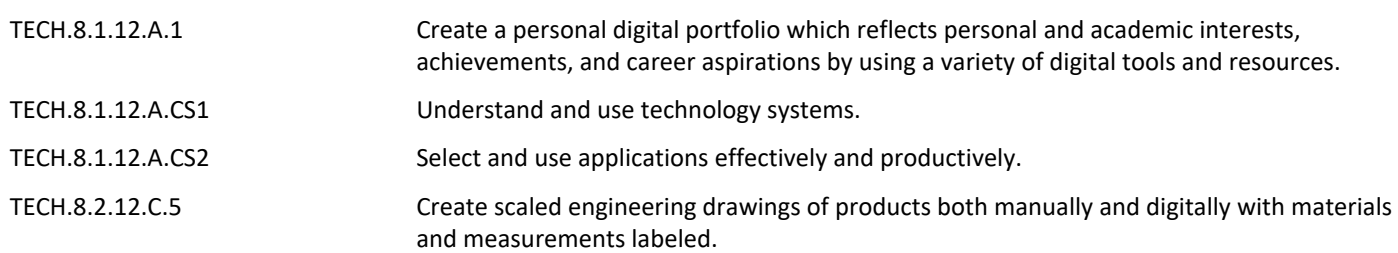

#### **Target 2 - Task / Performance Understanding and Assessment**

SWBAT Utilize the filet and chamfer tools, in addition to the previously learned tools, in order to complete drawings contained with the Filet and Chamfer Assessment

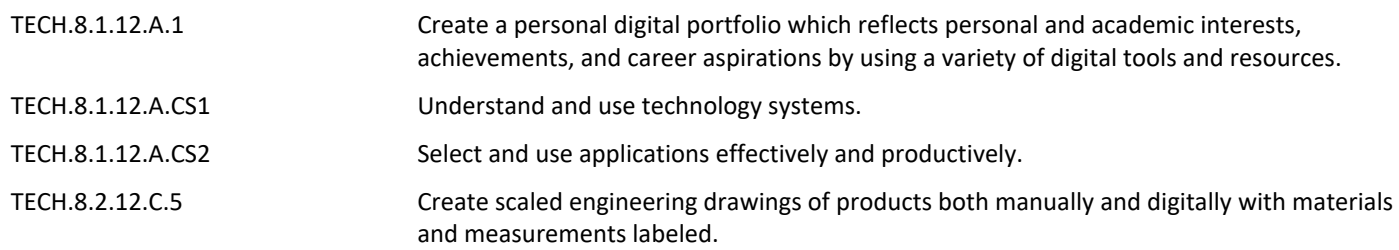

## **Learning Goal 5 - Isometric Drawing in AutoCAD**

 SWBAT Utilize the tools for Isometric Drawing, in addition to the previously learned tools, to construct 3D objects and sketches in AutoCAD

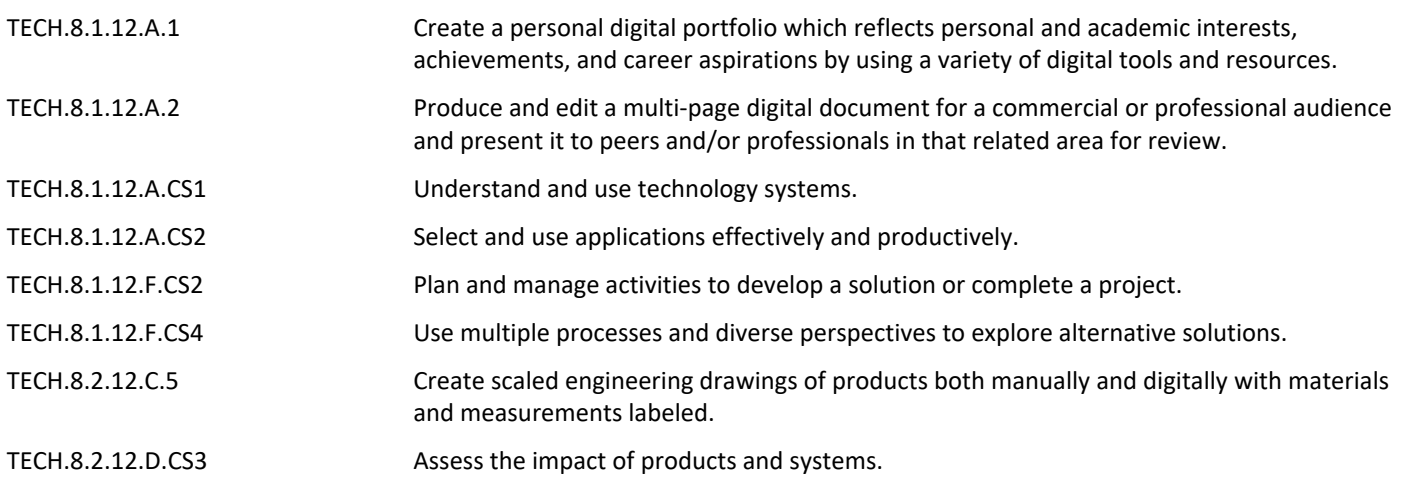

SWBAT Sketch simple objects utilizing the tools for Isometric Drawing, in addition to the previously learned tools, by following instructor notes and demonstrations

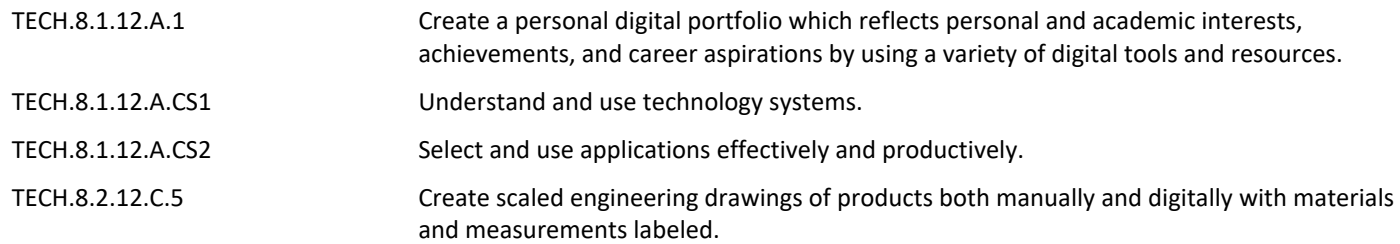

## **Target 2 - Task / Performance Understanding and Assessment**

SWBAT Utilize the tools for isometric drawing, in addition to the previously learned tools, in order to complete drawings contained with the Isometric Drawing Assessment

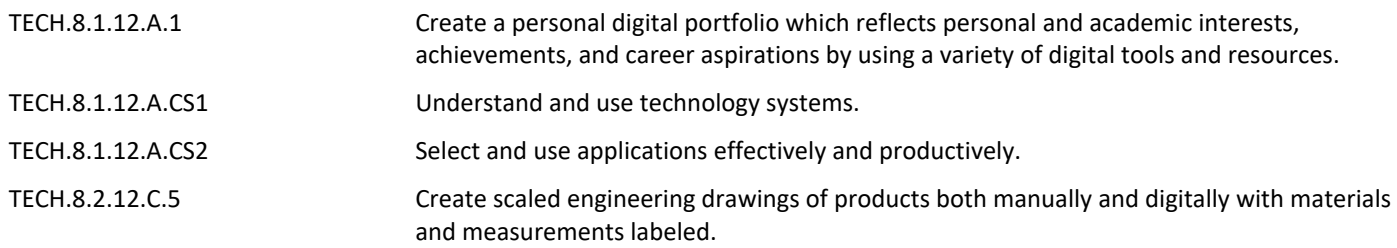

#### **Summative Assessment**

- Performance Tasks
- Test/Quiz
- Benchmark Exam Drawing
- Challenge Drawing of Marking Period

# **21st Century Life and Careers**

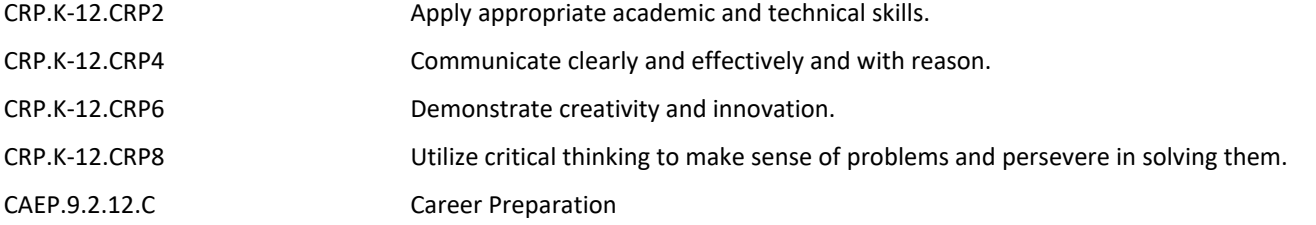

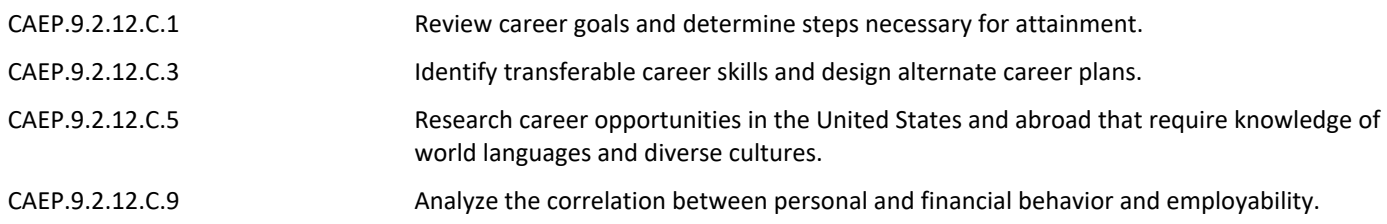

# **Formative Assessment and Performance Opportunities**

- Academic Games
- Classroom Discussions
- Classwork
- Closures
- Do Nows / Warm Ups
- Group Work
- Homework
- Student / Teacher Discussions
- Think-Pair-Share
- After School and Lunch Opportunities

# **Accommodations/Modifications**

- Alternative Drawings for Students that have a difficulty reading the notation provided on the replication sketches contained within each tool set packet
- For each specific tool set lesson, additional 1 on 1 instruction students who have difficulty understanding tools and usage during demonstrations
- For each tool set lesson, Video Tutorials for General Student that use also provide subtitles in English and other languages to provide support
- Project Time Frame Negotiations and Performance Evaluation for Unfinished Work, given communication with the instructor on issues
- If Vision issues with computer screens, can adjust size of text font and icons to fit the needs of the students
- If ESL, Language adjustments can be implimented into AutoCAD
- If ESL, Alternative Notes can be provided
- Preferential Seating will be provided for the sake of demonstrations, note taking, and general physical and behavioral accommodations
- 504 Accomodations
- Additional Challenging / Enrichment Tasks
- Grouping
- IEPs
- Drawing of the Month
- Scaffolding Questions
- General Use of Technology Accommondations (Adjusted to meet needs of student in accordance to 504/IEP)

## **Unit Resources**

- AutoDesk Design Handbook
- General AutoCAD Practice Websites [https://www.investintech.com/resources/blog/archives/5947](https://www.investintech.com/resources/blog/archives/5947-free-online-autocad-tutorials-courses.html) [free-online-autocad-tutorials-courses.html](https://www.investintech.com/resources/blog/archives/5947-free-online-autocad-tutorials-courses.html)
- Khan Academy
- Youtube Tutorials [https://www.youtube.com/channel/UC0bEfqT1FZudcnyegNvtu1A?view\\_as=subscriber](https://www.youtube.com/channel/UC0bEfqT1FZudcnyegNvtu1A?view_as=subscriber)

# **Interdisciplinary Connections**

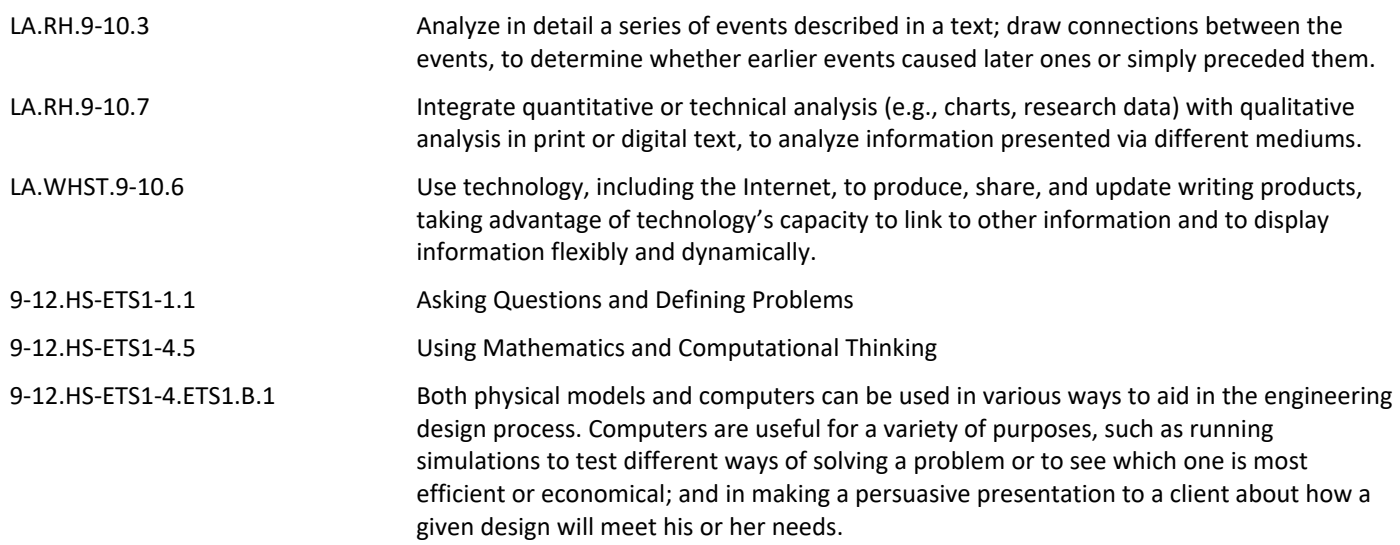